## Modelos para dados de contagem

## Poisson e binomial negativa

## 2022

Os dados se referem ao número de faltas escolares de crianças em um certo ano letivo. Os dados estão disponíveis no objeto quine do pacote MASS em linguagem R.

```
# Separador decimal nos resultados: ","
options(OutDec = ",")
```
Modelos Poisson e binomial negativa serão ajustados com a função gamlss do pacote gamlss em linguagem R (ou seja, a função glm não será usada).

*# Pacotes* library(MASS) library(gamlss) *# Descrição dos dados* help(quine) quine {MASS} R Documentation Absenteeism from School in Rural New South Wales Description The quine data frame has 146 rows and 5 columns. Children from Walgett, New South Wales, Australia, were classified by Culture, Age, Sex and Learner status and the number of days absent from school in a particular school year was recorded. Usage quine Format This data frame contains the following columns: Eth ethnic background: Aboriginal or Not, ("A" or "N"). Sex sex: factor with levels ("F" or "M"). Age age group: Primary ("F0"), or forms "F1," "F2" or "F3". Lrn learner status: factor with levels Average or Slow learner, ("AL" or "SL"). Days days absent from school in the year.

```
Source
S. Quine, quoted in Aitkin, M. (1978) The analysis of unbalanced cross classifications
(with discussion). Journal of the Royal Statistical Society series A 141, 195–223.
References
Venables, W. N. and Ripley, B. D. (2002) Modern Applied Statistics with S. Fourth edition.
Springer.
# Estatísticas descritivas
data(quine)
summary(quine)
## Eth Sex Age Lrn Days
## A:69 F:80 F0:27 AL:83 Min. : 0,00
## N:77 M:66 F1:46 SL:63 1st Qu.: 5,00
## F2:40 Median :11,00
## F3:33 Mean :16,46
## 3rd Qu.:22,75
## Max. :81,00
```
Os gráficos abaixo mostram a relação entre a variável resposta e as covariáveis.

```
with(quine, stripchart(Days \sim Eth, method = "stack", pch = 20,
     ylab = "Ethnic background", col = "blue"))
```
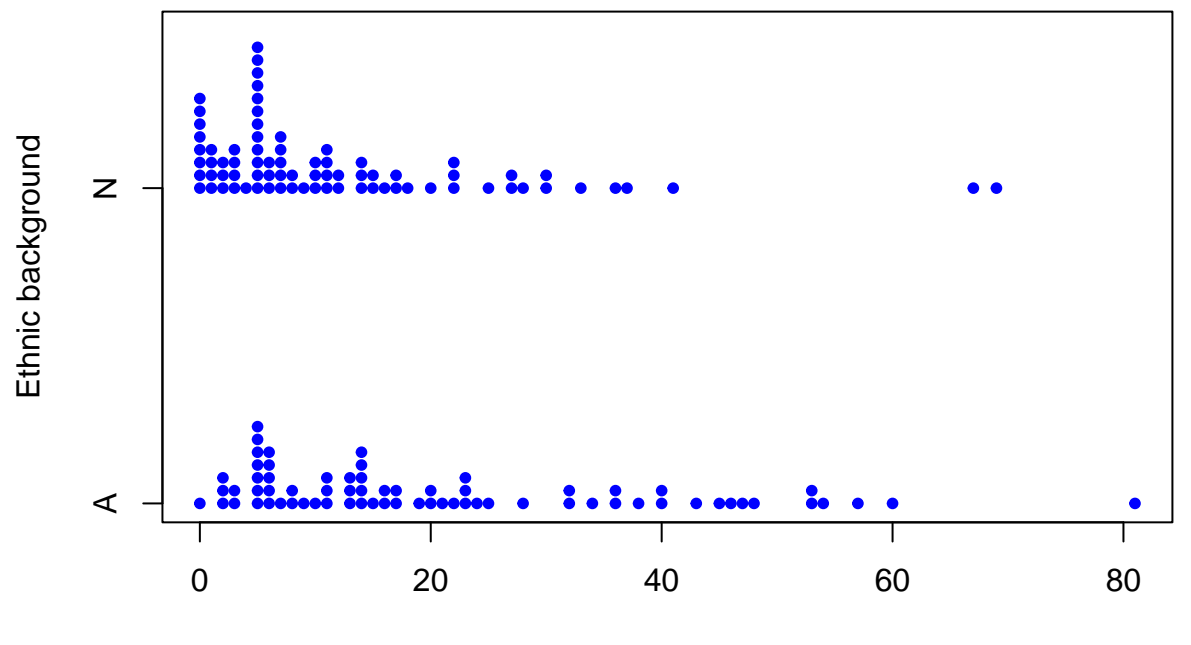

Days

with(quine, stripchart(Days  $\sim$  Sex, method = "stack", pch = 20,  $ylab = "Sex", col = "blue")$ 

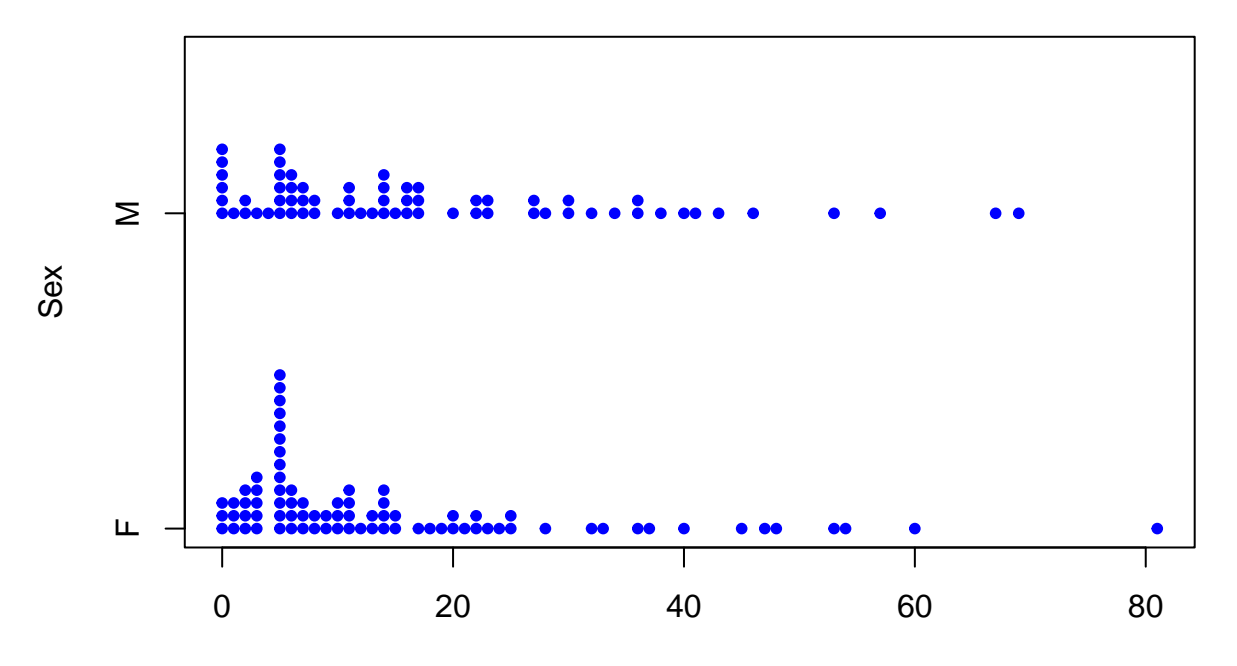

Days

with(quine, stripchart(Days  $\sim$  Age, method = "stack", pch = 20,  $y$ lab = "Age group", col = "blue"))

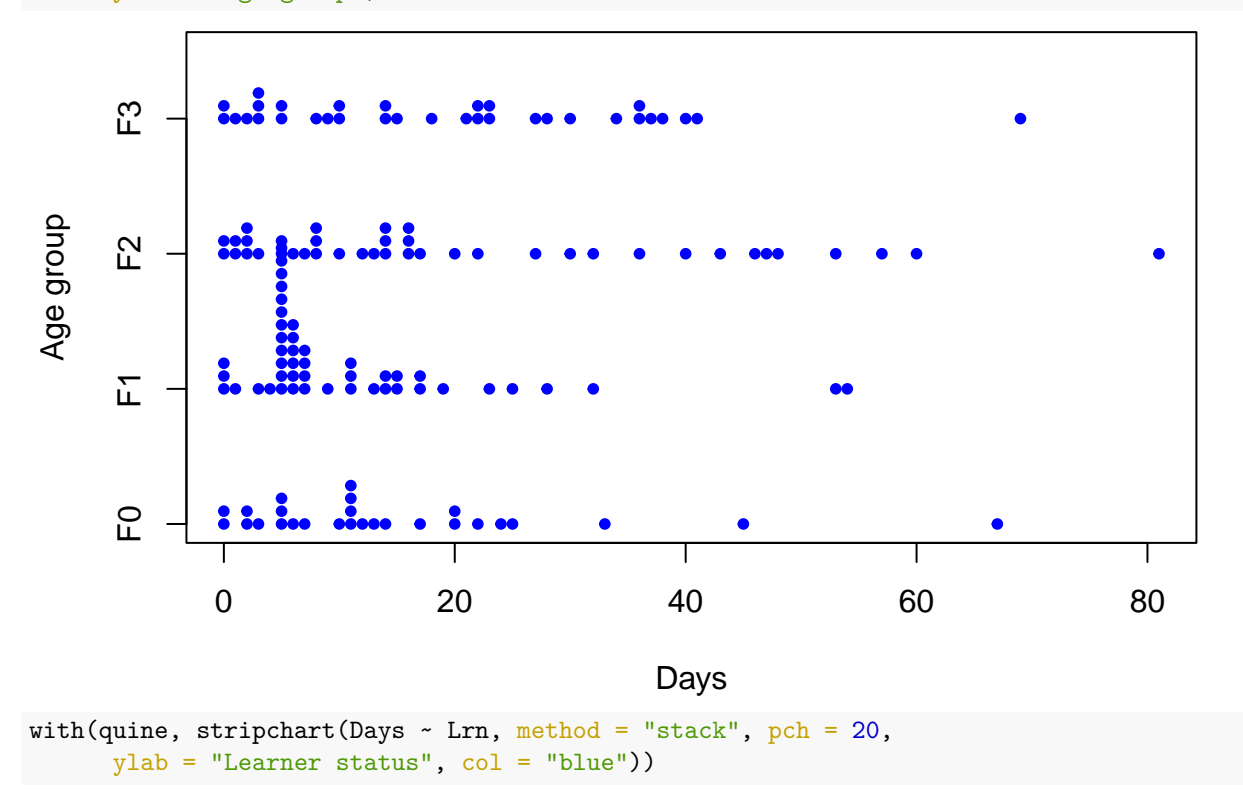

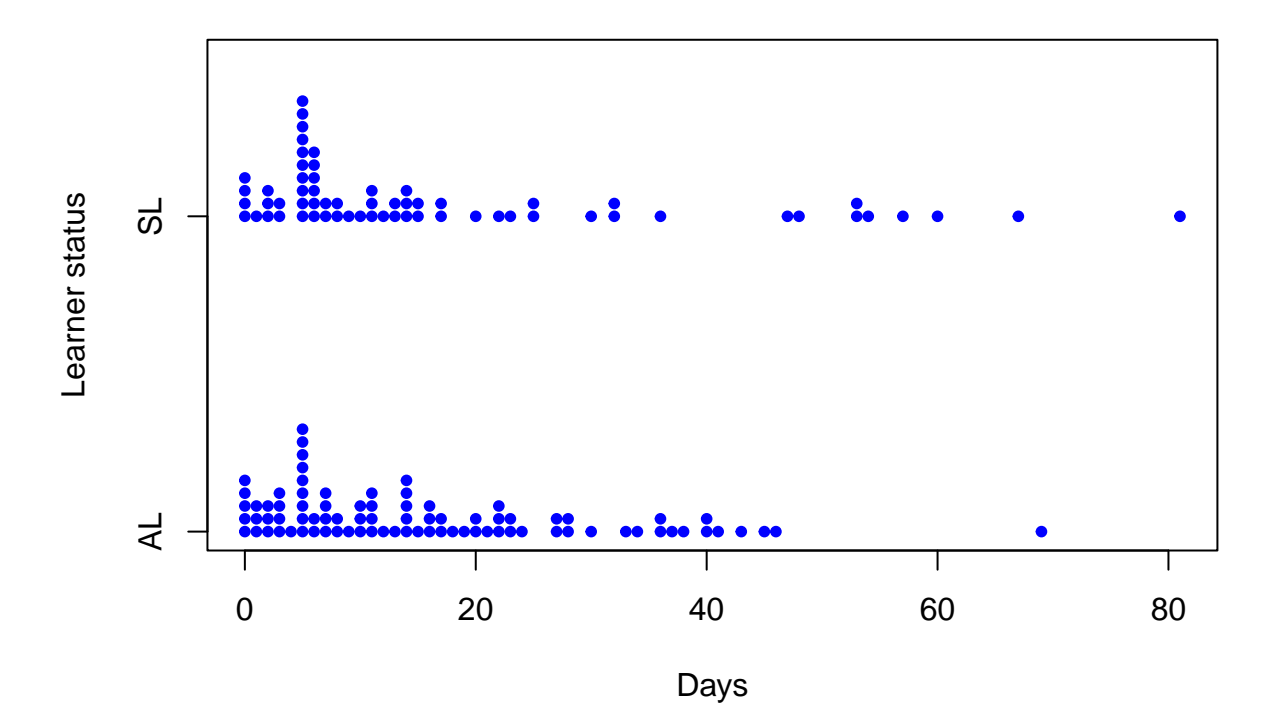

O gráfico abaixo sugere que há interação entre etnia e grupo etário.

```
# Gráfico de interação
with(quine, interaction.plot(Age, Eth, Days, xlab = "Grupo etário",
  ylab = "Número médio de faltas", col = c("blue", "red")))
```
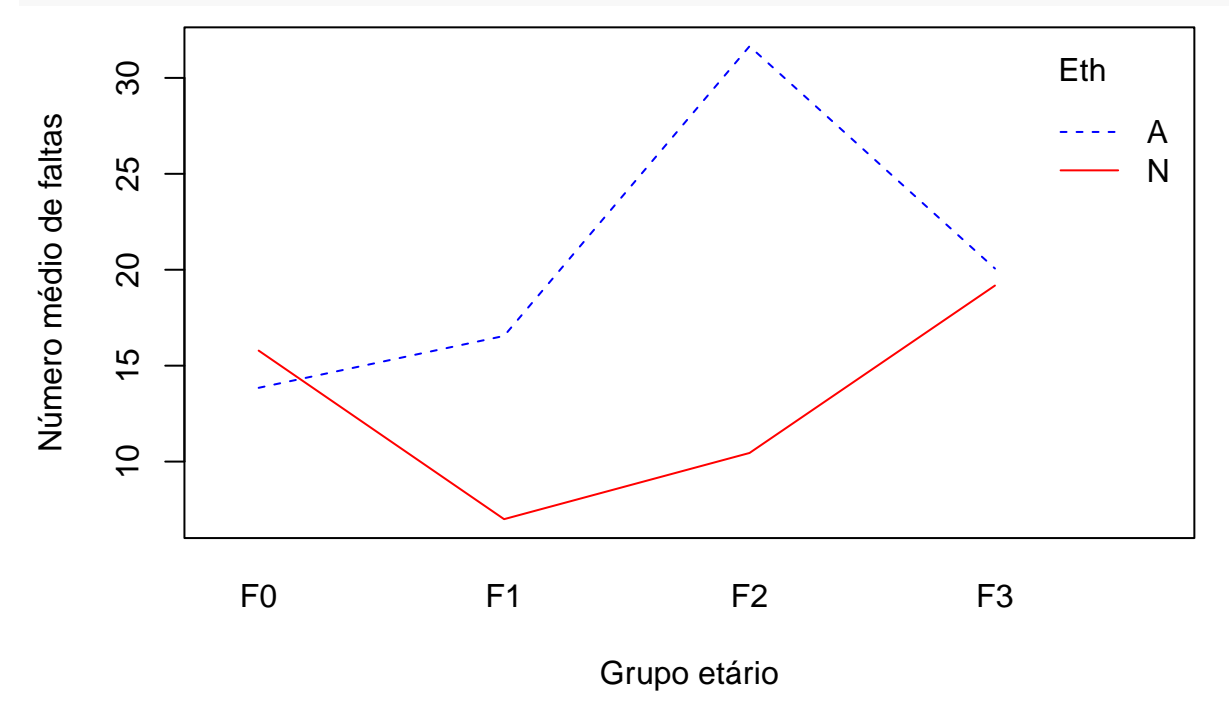

**Nota 1**. Verifique se há interação entre outras covariáveis.

O modelo Poisson com parâmetro  $\mu$  é tal que  $E(Y) = \mu$  e Var $(Y) = \mu$ , ou seja, Var $(Y) = E(Y) = \mu$ . Dizemos que o modelo Poisson acomoda dados com equidispersão (*equidispersion*).

As quatro covariáveis são qualitativas. Portanto, podemos calcular médias e variâncias amostrais do número de faltas escolares nas  $2 \times 2 \times 4 \times 2 = 32$  combinações de níves das covariáveis.

## *# Relação entre média e variância* medias <- with(quine, tapply(Days, list(Eth, Sex, Age, Lrn), mean)) vars <- with(quine, tapply(Days, list(Eth, Sex, Age, Lrn), var)) plot(medias, vars, pch = 20, col = "blue", xlab = "Médias", ylab = "Variâncias")

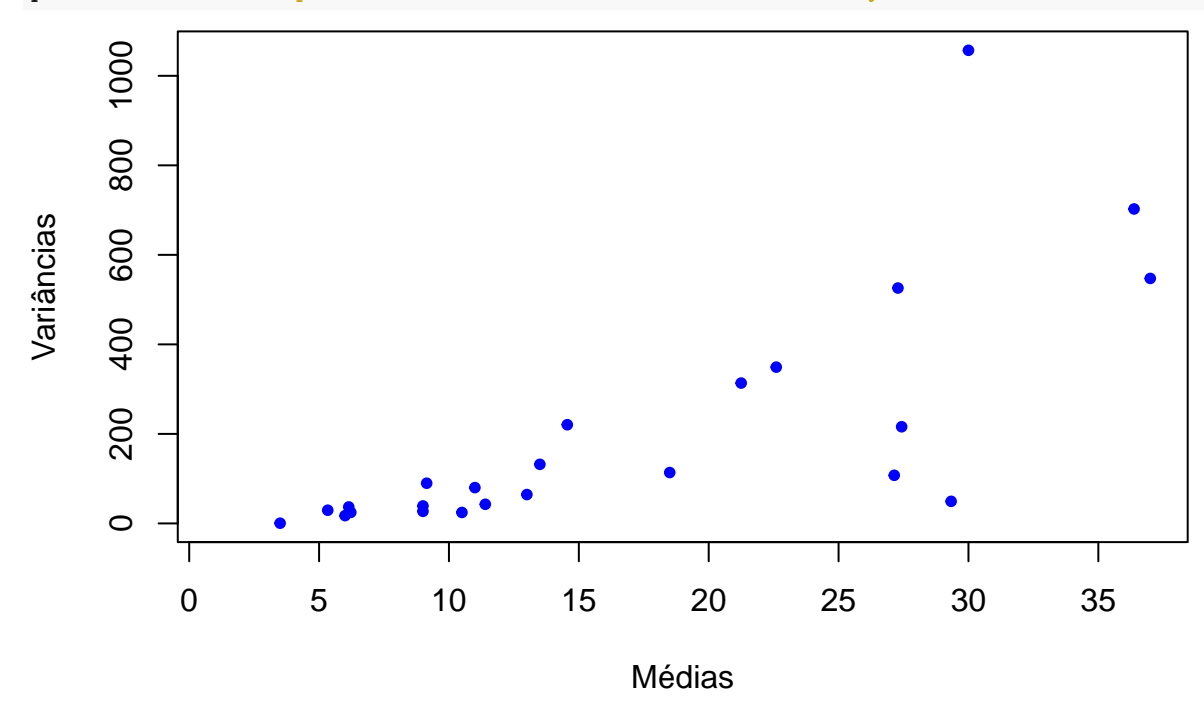

**Nota 2**. Se tivermos covariáveis quantitativas, sugira uma forma de obter avaliar a relação entre variância e média.

O gráfico acima indica que a variância amostral supera a média amostral e é crescente em relação à média amostral de uma forma que não é linear. O modelo binomial negativa é uma alternativa ao modelo Poisson. Usamos a implementação NBI do pacote gamlss, com função massa de probabilidade

$$
f(y; \mu, \sigma) = P(Y = y; \mu, \sigma) = \frac{\Gamma(y + 1/\sigma)}{\Gamma(1/\sigma)y!} \frac{(\sigma \mu)^y}{(1 + \sigma \mu)^{y + 1/\sigma}} I_{0,1,2,...}(y),
$$
(1)

em que *µ >* 0 e *σ >* 0. Temos *E*(*Y* ) = *µ* e Var(*Y* ) = *µ* + *σµ*<sup>2</sup> , ou seja, Var(*Y* ) é uma função quadrática da média  $\mu$  e Var $(Y) > E(Y)$ . Dizemos que o modelo binomial negativa acomoda dados com sobredispersão (*overdispersion*). Abaixo utilizamos a função de ligação logaritmo (*default*) para os dois parâmetros (ambos são positivos).

```
## Modelos
# Binomial negativa sem interação Eth:Age
mbn \leq gamlss(Days \sim ., family = NBI, data = quine)
## GAMLSS-RS iteration 1: Global Deviance = 1093,151
## GAMLSS-RS iteration 2: Global Deviance = 1093,151
summary(mbn)
## ******************************************************************
## Family: c("NBI", "Negative Binomial type I")
##
## Call: gamlss(formula = Days ~ ., family = NBI, data = quine)
##
```
## Fitting method: RS()

```
##
## ------------------------------------------------------------------
## Mu link function: log
## Mu Coefficients:
## Estimate Std. Error t value Pr(>|t|)
## (Intercept) 2,89437 0,22791 12,700 < 2e-16 ***
## EthN -0,56954 0,15761 -3,614 0,000422 ***
## SexM 0,08257 0,16469 0,501 0,616923
## AgeF1 -0,44862 0,23758 -1,888 0,061089 .
## AgeF2 0,08823 0,24155 0,365 0,715482
## AgeF3 0,35737 0,24662 1,449 0,149589
## LrnSL 0,29234 0,18293 1,598 0,112305
## ---
## Signif. codes: 0 '***' 0,001 '**' 0,01 '*' 0,05 '.' 0,1 ' ' 1
##
## ------------------------------------------------------------------
## Sigma link function: log
## Sigma Coefficients:
## Estimate Std. Error t value Pr(>|t|)
## (Intercept) -0,2429 0,1263 -1,923 0,0566 .
## ---
## Signif. codes: 0 '***' 0,001 '**' 0,01 '*' 0,05 '.' 0,1 ' ' 1
##
## ------------------------------------------------------------------
## No. of observations in the fit: 146
## Degrees of Freedom for the fit: 8
## Residual Deg. of Freedom: 138
## at cycle: 2
##
## Global Deviance: 1093,151
## AIC: 1109,151
## SBC: 1133,02
## ******************************************************************
```
**Nota 3**. Apresente o gráfico de resíduos de quantil com envelope para o modelo acima.

Vemos acima que Sex e Lrn não são significativas a um nível de 5%. Em seguida excluímos estas duas covariáveis e incluímos a interação entre Eth e Age.

```
# Binomial negativa com interação Eth:Age
mbn2 \leq update(mbn, . \sim . + Eth:Age - Sex - Lrn)
## GAMLSS-RS iteration 1: Global Deviance = 1084,638
## GAMLSS-RS iteration 2: Global Deviance = 1084,638
summary(mbn2)
## ******************************************************************
## Family: c("NBI", "Negative Binomial type I")
##
## Call: gamlss(formula = Days ~ Eth + Age + Eth:Age, family = NBI,
## data = quine)
##
## Fitting method: RS()
##
## ------------------------------------------------------------------
```

```
## Mu link function: log
## Mu Coefficients:
## Estimate Std. Error t value Pr(>|t|)
## (Intercept) 2,6280 0,2495 10,535 < 2e-16 ***
## EthN 0,1311 0,3455 0,379 0,70495
## AgeF1 0,1784 0,3195 0,558 0,57755
## AgeF2 0,8267 0,3172 2,606 0,01017 *
## AgeF3 0,3708 0,3337 1,111 0,26844
## EthN:AgeF1 -0,9916 0,4394 -2,257 0,02561 *
## EthN:AgeF2 -1,2392 0,4466 -2,775 0,00629 **
## EthN:AgeF3 -0,1763 0,4636 -0,380 0,70438
## ---
## Signif. codes: 0 '***' 0,001 '**' 0,01 '*' 0,05 '.' 0,1 ' ' 1
##
## ------------------------------------------------------------------
## Sigma link function: log
## Sigma Coefficients:
## Estimate Std. Error t value Pr(>|t|)
## (Intercept) -0,3056 0,1282 -2,383 0,0186 *
## ---
## Signif. codes: 0 '***' 0,001 '**' 0,01 '*' 0,05 '.' 0,1 ' ' 1
##
## ------------------------------------------------------------------
## No. of observations in the fit: 146
## Degrees of Freedom for the fit: 9
## Residual Deg. of Freedom: 137
## at cycle: 2
##
## Global Deviance: 1084,638
## AIC: 1102,638
## SBC: 1129,49
## ******************************************************************
```
Vemos acima que Eth não é significativa a um nível de 5%. Como existem interações significativas entre Eth e Age, optamos por manter a covariável Eth no modelo.

**Nota 4**. O modelo binomial negativa pode ser ajustado com a função glm.nb do pacote MASS.

O modelo Poisson com o mesmo preditor linear do modelo binomial negativa também é ajustado aos dados.

```
# Poisson com interação Eth:Age
mpoi2 \leq gamlss(Days \sim Eth * Age, family = PO, data = quine)
## GAMLSS-RS iteration 1: Global Deviance = 2185,585
## GAMLSS-RS iteration 2: Global Deviance = 2185,585
summary(mpoi2)
## ******************************************************************
## Family: c("PO", "Poisson")
##
## Call: gamlss(formula = Days ~ Eth * Age, family = PO, data = quine)
##
## Fitting method: RS()
##
## ------------------------------------------------------------------
## Mu link function: log
```

```
## Mu Coefficients:
## Estimate Std. Error t value Pr(>|t|)
## (Intercept) 2,62801 0,07454 35,258 < 2e-16 ***
## EthN 0,13110 0,10040 1,306 0,19381
## AgeF1 0,17838 0,09261 1,926 0,05615 .
## AgeF2 0,82673 0,08447 9,787 < 2e-16 ***
## AgeF3 0,37084 0,09312 3,983 0,00011 ***
                      0,13637 -7,271 2,41e-11 ***
## EthN:AgeF2 -1,23923 0,12824 -9,664 < 2e-16 ***
## EthN:AgeF3 -0,17627 0,12753 -1,382 0,16915
## ---
## Signif. codes: 0 '***' 0,001 '**' 0,01 '*' 0,05 '.' 0,1 ' ' 1
##
## ------------------------------------------------------------------
## No. of observations in the fit: 146
## Degrees of Freedom for the fit: 8
## Residual Deg. of Freedom: 138
## at cycle: 2
##
## Global Deviance: 2185,585
## AIC: 2201,585
## SBC: 2225,454
## ******************************************************************
```
Notamos que ocorre mudança inferencial quando comparamos os coeficientes (*β*) dos modelos Poisson e binomial negativa.

Em seguida apresentamos os gráficos de resíduos de quantil com envelope.

```
### Envelopes
B <- 100 # Número de simulações
## Poisson
rq <- resid(mpoi2)
rqo \leftarrow sort(rq)# Simulações
n <- nrow(quine)
mrq \leftarrow matrix(0, B, n)for (b in 1:B) {
   ysim <- rPO(n, mu = mpoi2$mu.fv)
   msim \leq gamlss(ysim \sim Eth * Age, family = PO, data = quine)
   rqs <- resid(msim)
   mrg[b,] \leftarrow rqs}
mrq \leftarrow t(apply(mrq, 1, sort))Z <- qnorm((1:n - 3/8) / (n + 1/4))rqm <- apply(mrq, 2, mean)
rq25 \leftarrow apply(mrq, 2, function(x) quantile(x, 0.025))
rq975 <- apply(mrq, 2, function(x) quantile(x, 0.975))
mrq \le cbind(Z, rqo, rq25, rqm, rq975)
# Envelope
par(max = c(1.2, 1.2, 0.5, 0.1))plot(\text{mrg}[, 1], \text{mrg}[, 2], \text{pch} = 20, \text{plim} = \text{range}(\text{mrg}[, -1]),
```

```
cex.axis = 1.2, cex.lab = 1.2, xlab = "Quantis N(0,1)",
     ylab = "Resíduos de quantil \n e envelope simulado", col = "blue")
lines(mrq[, 1], mrq[, 3])lines(mrq[, 1], mrq[, 4], lty = 2, col = "red")lines(mrq[, 1], mrq[, 5])
```
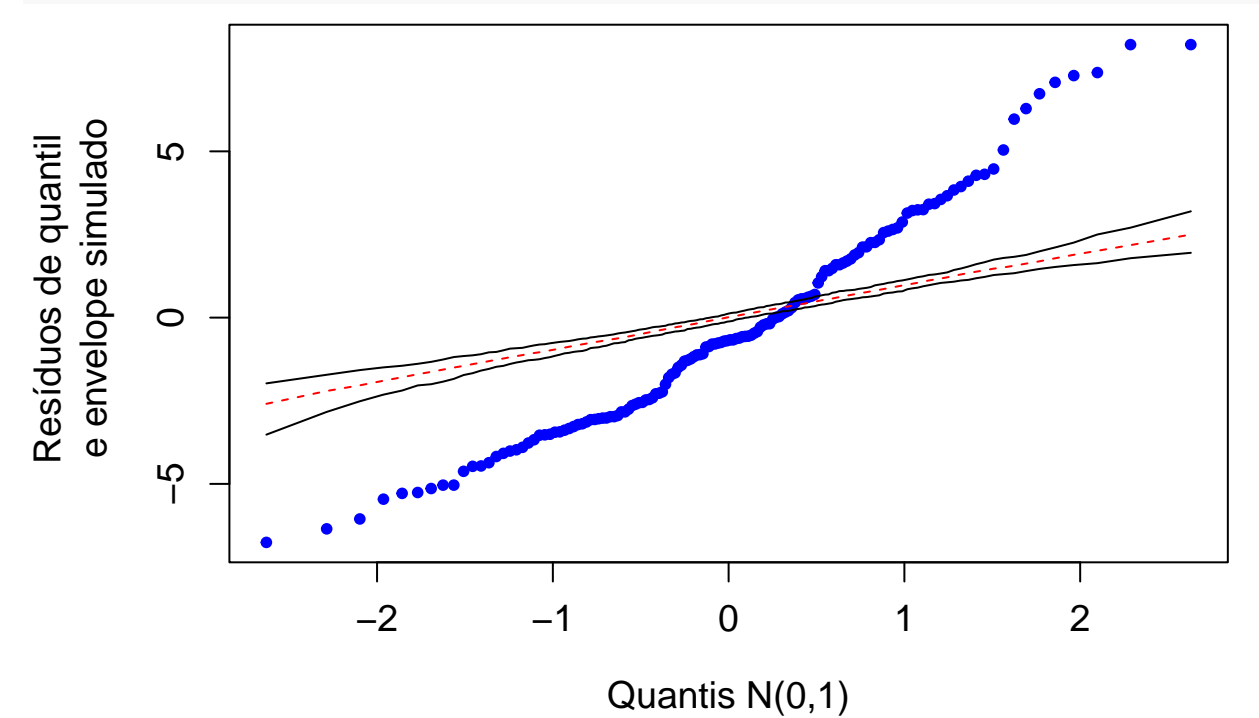

No gráfico acima vemos no eixo vertical que a distribuição dos resíduos de quantil apresenta mais variabilidade do que é possível obter com o modelo Poisson.

```
## Binomial negativa
rq <- resid(mbn2)
rqo <- sort(rq)
# Simulações
mrq \leftarrow matrix(0, B, n)for (b in 1:B) {
   ysim <- rNBI(n, mu = mbn$mu.fv, sigma = mbn$sigma.fv)
   msim <- gamlss(ysim ~ Eth * Age, family = NBI, data = quine)
   rqs <- resid(msim)
   mrg[b,] \leftarrow rqs}
mrq \leftarrow t(\text{apply}(mrq, 1, sort))Z \leftarrow \text{qnorm}((1:n - 3/8) / (n + 1/4))rqm <- apply(mrq, 2, mean)
rq25 \leftarrow apply(mrq, 2, function(x) quantile(x, 0.025))
rq975 <- apply(mrq, 2, function(x) quantile(x, 0.975))
mrq <- cbind(Z, rqo, rq25, rqm, rq975)
# Envelope
par(max = c(1.2, 1.2, 0.5, 0.1))plot(mrq[, 1], mrq[, 2], pch = 20, ylim = range(mrq[, -1]),
```
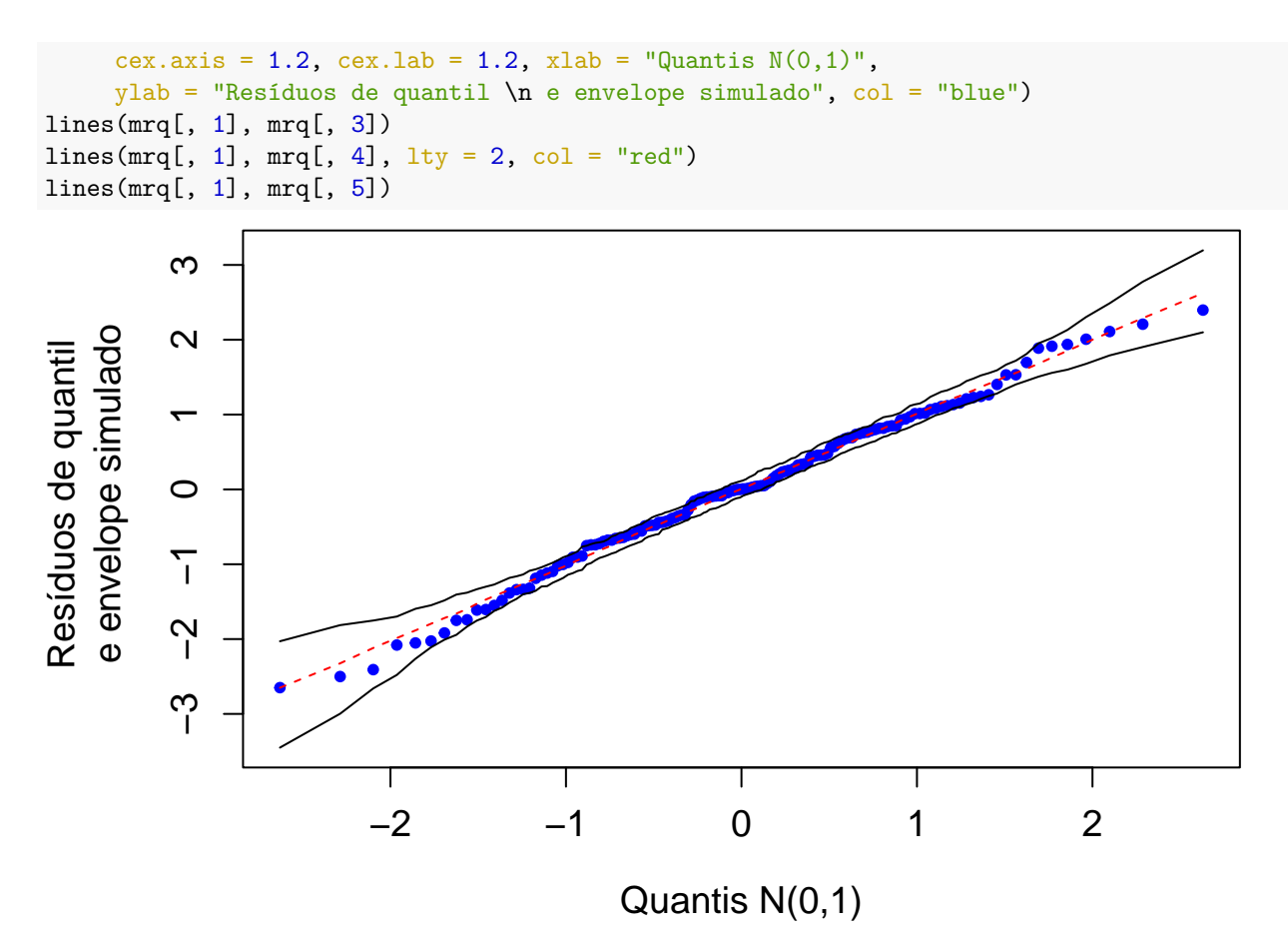

**Nota 5**. Procure interpretar as estimativas dos coeficientes da regressão (*β*). **Nota 6**. Refaça o exemplo em linguagem Python.